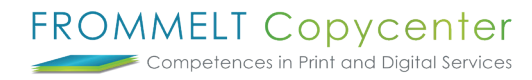

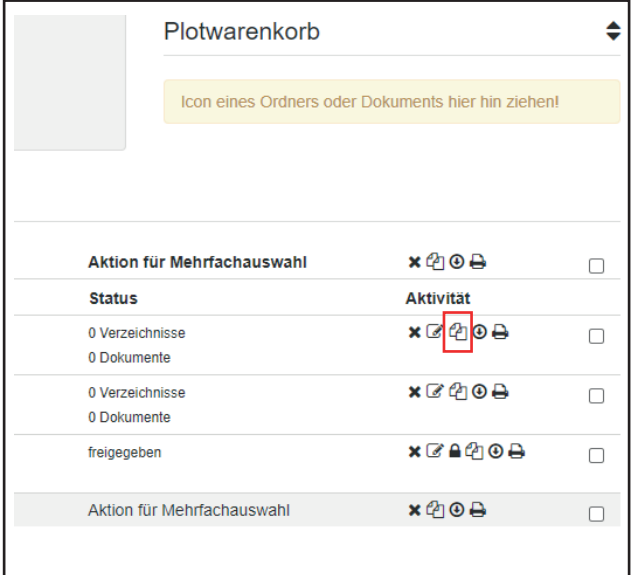

## **Ordner und Dokumente verschieben**

Fügen Sie einzelne Dokumente/ Ordner mittels dem **Kopie-Icon** in die Zwischenablage.

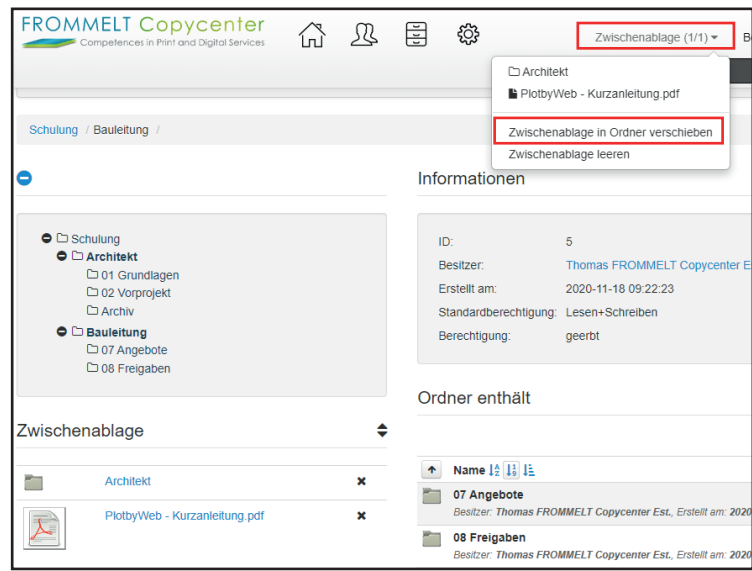

Gehen Sie nun in jenen Ordner, indem Sie die Dokumente/ Ordner verschieben möchten. Im letzten Schritt wählen Sie unter **Zwischenablage** die Funktion **Zwischenablage in Ordner verschieben**.

Bei weiteren Fragen steht Ihnen Thomas Frommelt gerne zur Verfügung. Tel: +423 233 30 03 - Mail: info@copycenter.li